## **Autorizaciones WEB - Preliquidación**

La preliquidación permite, al prestador, marcar las autorizaciones efectivamente realizadas para facturar a la Obra Social a través del sitio web de autorizaciones.

En primera instancia, todo lo que se liquidará es porque, previamente se obtuvo la autorización de las solicitudes, no se podrán liquidar aquellas solicitudes que tienen estado pendiente, anulada o rechazada.

El proceso consiste en poder liquidar todas aquellas solicitudes autorizadas mediante una consulta de lo autorizado, en un período dado, y luego incluirlas en una preliquidación, teniendo el usuario la facultad de poder elegir cual orden facturar y cual no.

Dependiendo de la condición del I.V.A. del prestador, se generarán preliquidaciones de acuerdo al tipo del I.V.A. del afiliado.

Se podrán incluir en una misma preliquidación tanto, prestaciones médicas Ambulatorias como Internaciones.

Cada solicitud autorizada incluida en una preliquidación tiene un valor, que corresponde al valor de la práctica

según el nomenclador valorizado en vigencia de la Obra Social y la categoría del prestador

i. *Nota: el valor de la práctica está dado por la obra social, no es modificable por el usuario.*

Cada preliquidación tendrá un número que la identificará y es único para el prestador.

## **Como procesar una Preliquidación**

En el menú , elegir la opción "Autorizaciones para Facturar":

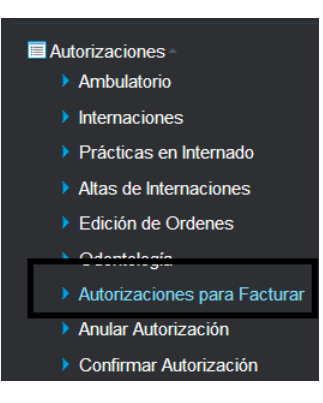

El sistema mostrará la siguiente pantalla:

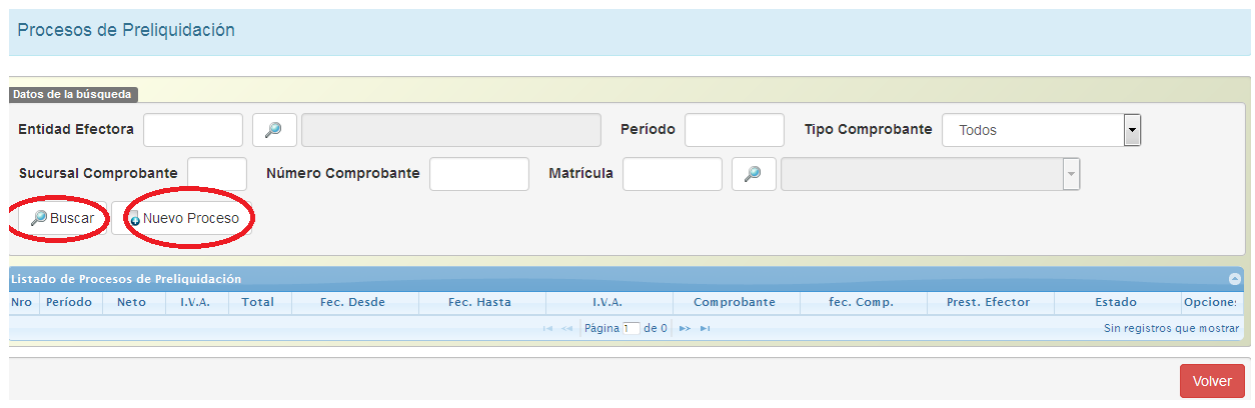

Si se quisiera consultar las preliquidaciones, el campo de filtro obligatorio es el del Período y el formato es AAAAMM (Ej. 200802, es para febrero de 2008), los otros campos (Tipo Comprobante, Sucursal y Número) no son obligatorios para la consulta.

Para realizar una preliquidación nueva, no hace falta llenar ningún campo. Solo hacer click en el botón Nuevo proceso el cual mostrará la siguiente pantalla:

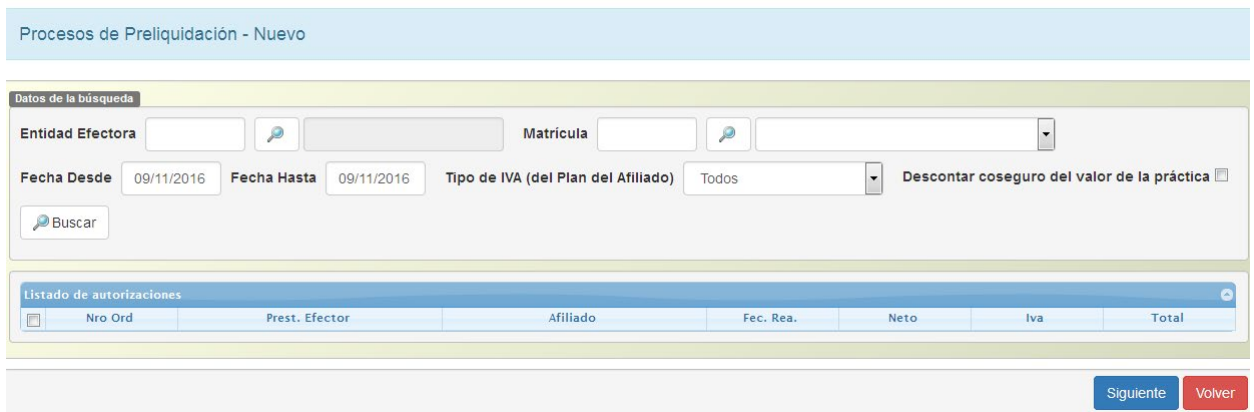

Los campos Fecha Desde, Fechas Hasta y Tipo de IVA son obligatorios. Estos campos son los filtros que se usarán para que el sistema muestre las solicitudes autorizadas.

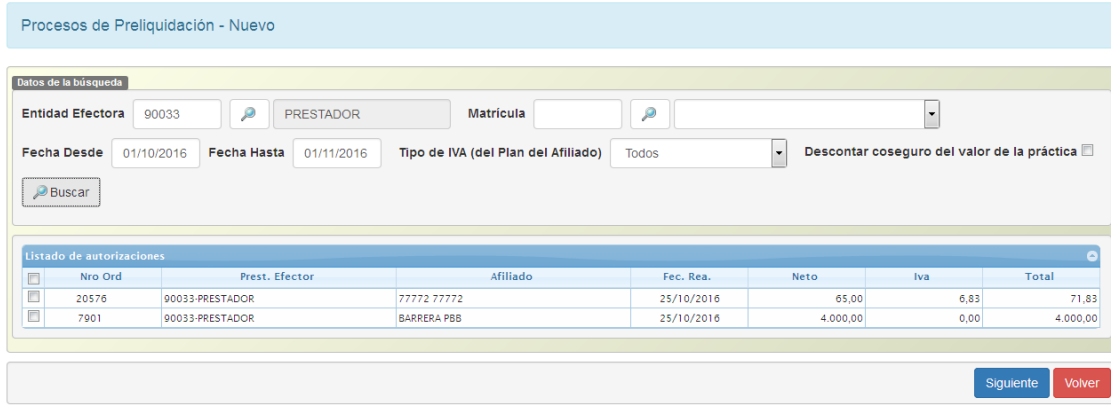

 $\ddot{\mathbf{i}}$ *Nota: la fecha que informa el sistema para las órdenes en internado es la fecha de alta o sea que una internación debe estar cerrada para incluirla en la preliquidación. Para las órdenes de ambulatorio la fecha que se muestra es la fecha de realización de la práctica, no la fecha de prescripción.*

Luego se hace click en el botón Siguiente y nos mostrará la siguiente pantalla:

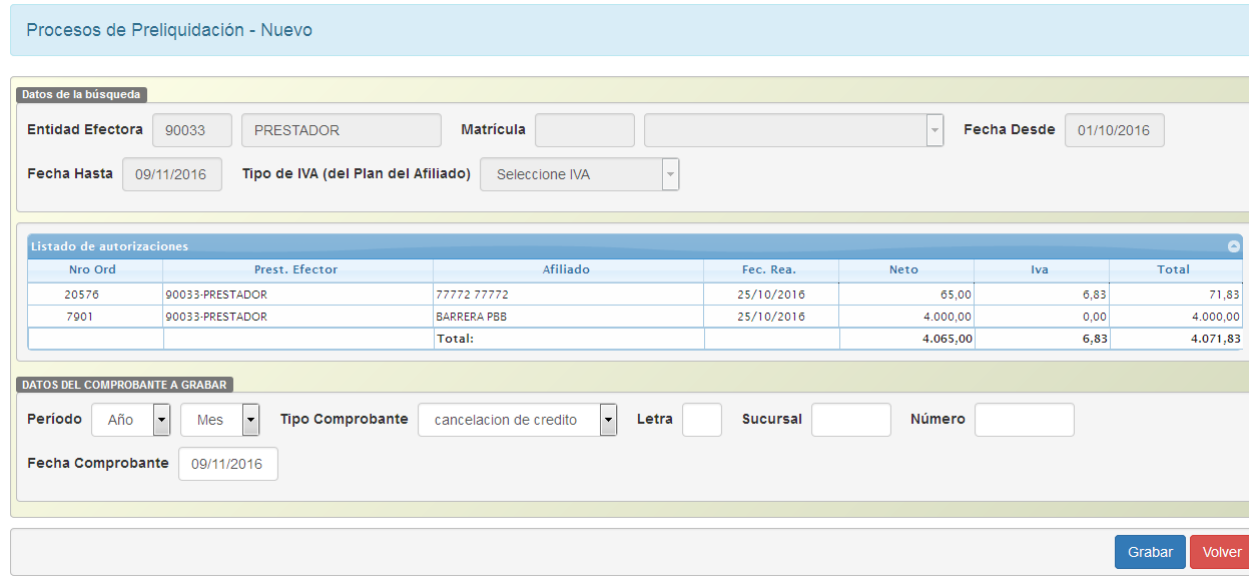

Luego de apretar grabar le saldrá el siguiente mensaje

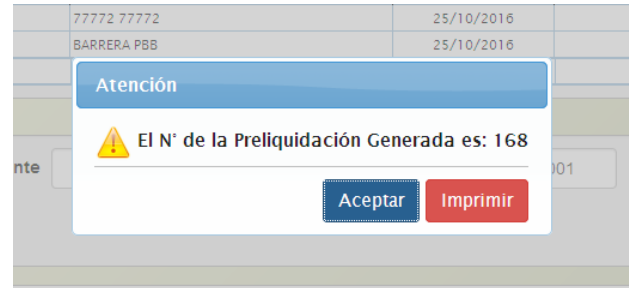

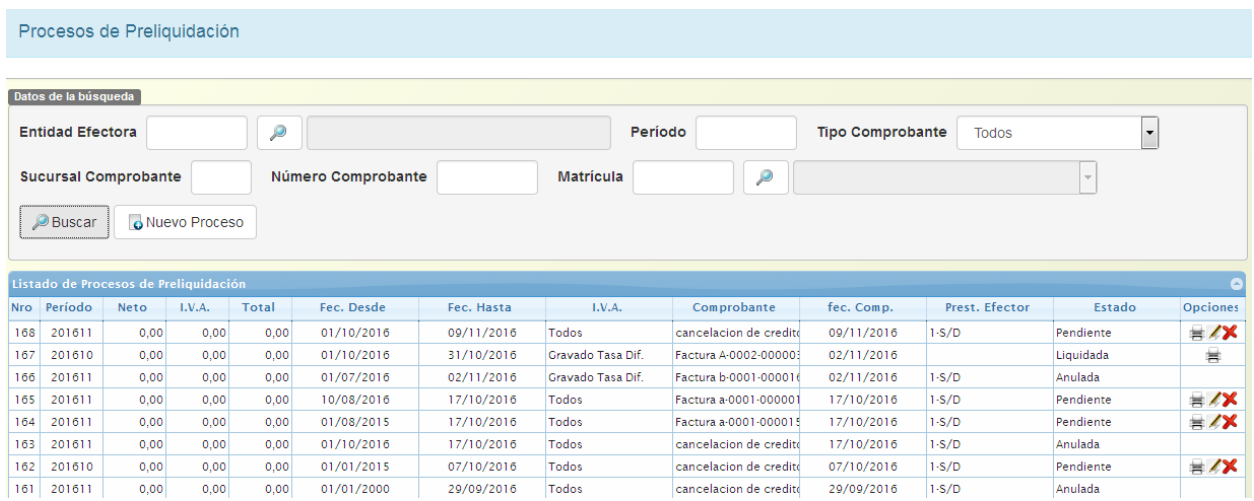

Las preliquidaciones que estuviesen estado Anuladas no se podrán imprimir ni modificar.

Las preliquidaciones que estuviesen en estado Pendiente se podrán imprimir, modificar y anular.

Las preliquidaciones que estuviesen en estado Liquidadas, no se podrán modificar, pero se podrán imprimir.